# **Ø04: ActionScript – XML**

Som vanlig: Denne øvingen baserer seg til en viss grad på "les og trøkk", så husk å bruk tid på å **reflektere** over hva koden "gjør", og hvordan du kan tilpasse den til å løse egne problemer.

## *Oppgave 1 – XML-basert visittkort*

I denne oppgaven skal du rett og slett lage en ny versjon av visittkortet fra oppgave 2 i Ø03. Denne gangen skal du bruke XML i stedet for LoadVars for å hente eksterne data.

#### **Bakgrunn: Dreamweaver som XML-editor**

XML-dokumenter kan selvsagt skrives i hvilken som helst teksteditor (som for eksempel Notisblokk), men det finnes en del dedikerte XML-editorer som gir deg hjelp med utheving av tagger og lignende.

Her følger en liten oversikt på hvordan du enkelt kan opprette, skrive og kontrollere (validere) et XML-dokument tilpasset bruk i Flash i Dreamweaver:

- Start opp Dreamweaver, og velg å opprette et nytt dokument (Ctrl+N).
- Når du skal skrive et XML-dokument velger du "XML" (under katetogorien "Basic page"):

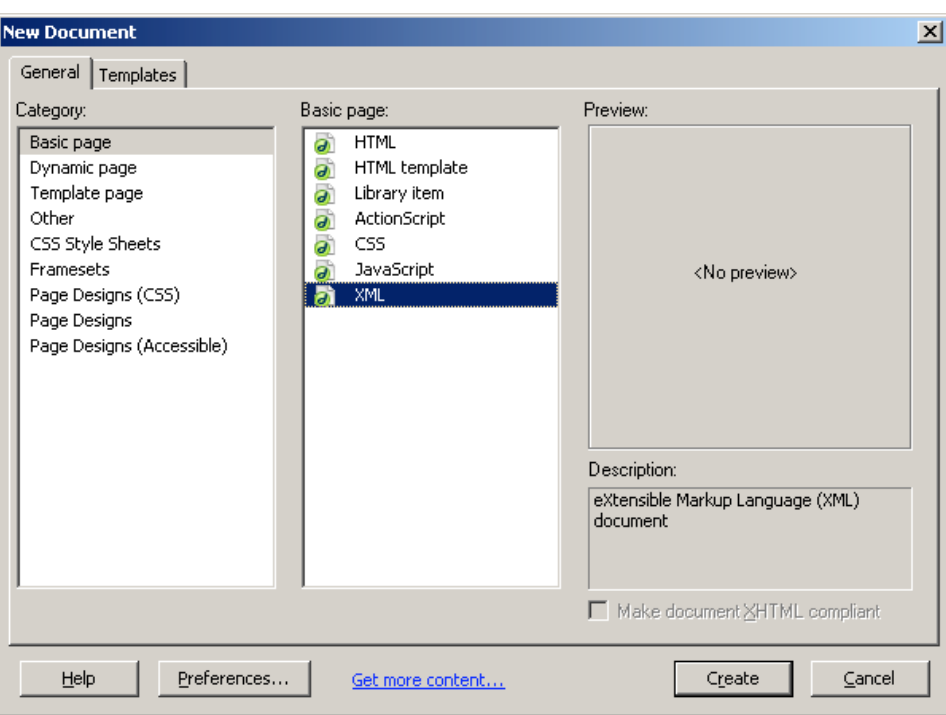

• Flash krever UTF-8 som tegnsett, så derfor velger du dette ved å åpne vinduet "Page properties" – Modify | Page Properties… (Ctrl+J):

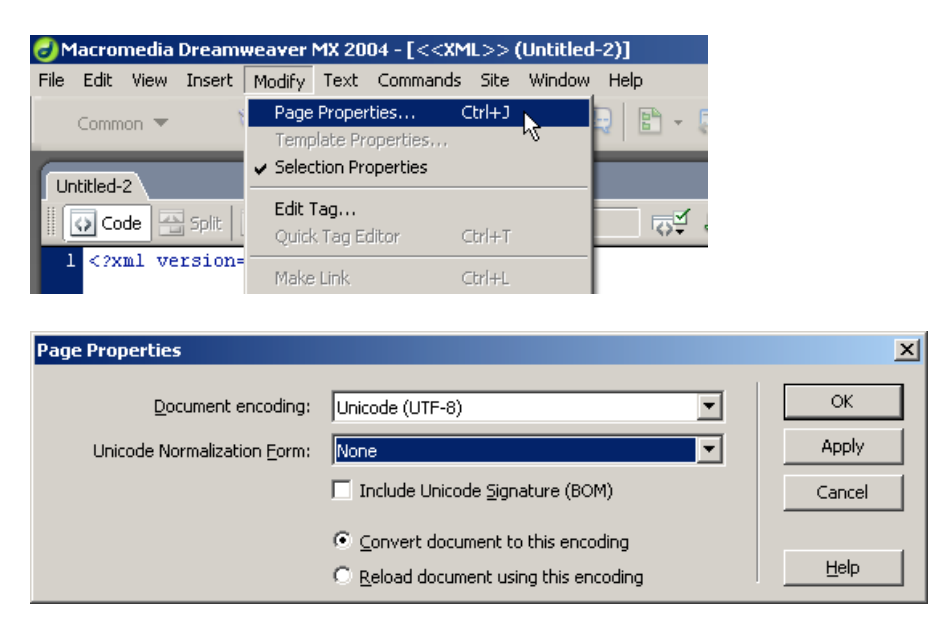

• Nå kan du skrive inn selve XML-dokumentet. Merk hvordan Dreamweaver uthever tagger med blått og data med svart:

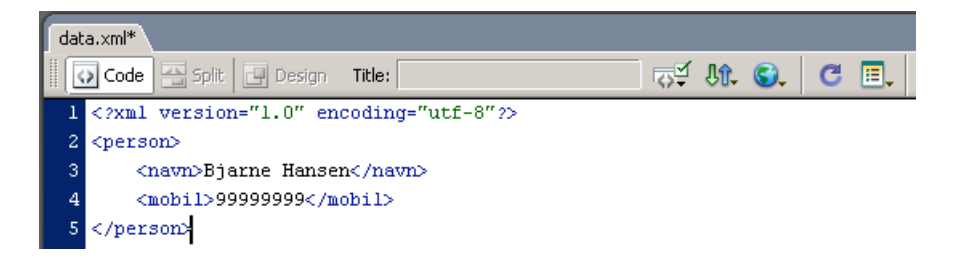

• Dreamweaver kan også benyttes for å teste om XML-dokumentet er formatert på riktig måte ("velformet") – **File | Check Page | Validate as XML**.

Ved eventuelle feil i XML-dokumentet kommer det opp informasjon om dette under "Validation"-fliken i Results-paletten:

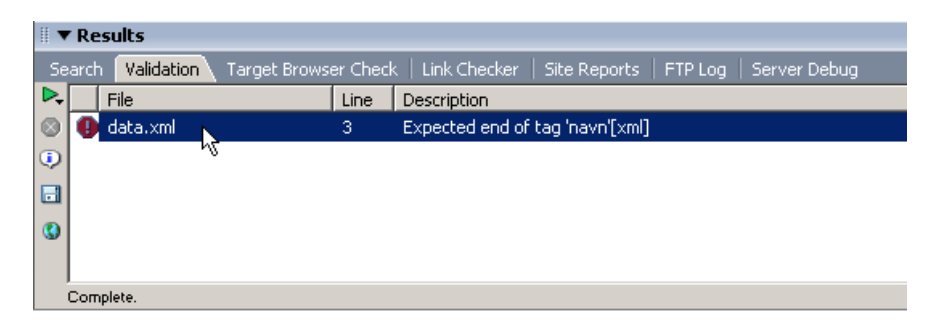

Hvis du dobbeltklikker på feilen, vil du flytte deg til den linjen feilen ligger

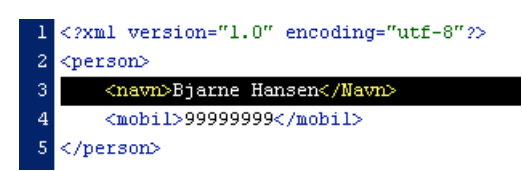

I vårt eksempel er slutt-taggen på navn skrevet med stor N; noe som ikke er gyldig.

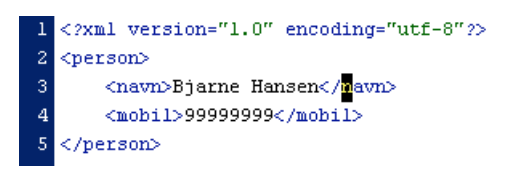

Dokumentet kan også kontrolleres ved å klikke på den grønne "play"-knappen i Results-paletten:

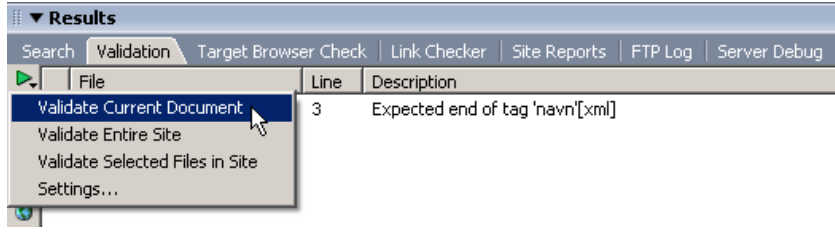

### **Oppgave: Konfigurering av Flash-applikasjon vha. XML**

Last ned filen "visittkort\_xml.swf", og lagre den på egen disk (eller på hjemmekatalogen din på HiNT). Du finner filen her (høyreklikk og velg "Lagre som…"): http://multimedia.hint.no/filer/MMT230/.

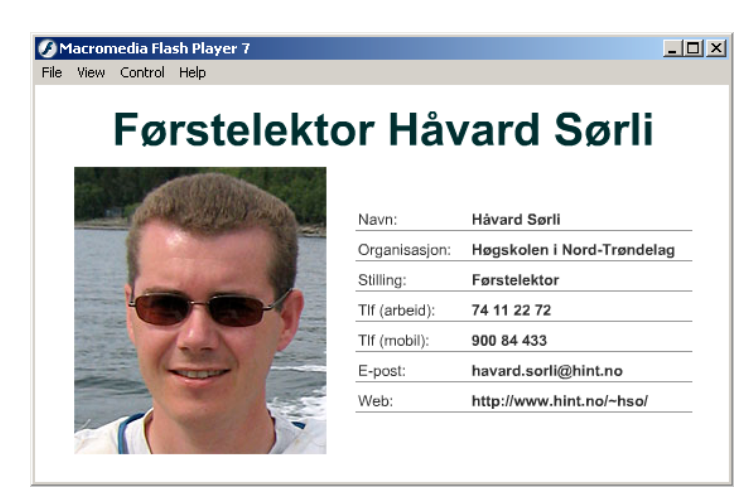

For å "legge inn" ønsket informasjon i visittkortet må det opprettes en XML-fil "visittkort.xml" i samme mappe som SWF-filen.

Krav til **visittkort.xml**:

- Tegnsett: UTF-8
- Rot-element: **visittkort**.
- Elementer under rota: **navn**, **org**, **stilling**, **tlf**, **mobil**, **epost**, **web** og **bilde**.

Når du har et laget et forslag til XML-fil, kan du teste visittkortet ved å åpne **visittkort\_xml.swf** direkte i Flash Player'en (dobbelklikk på filen i filutforsker/finder).

## **Oppgave: Lag en XML-versjon av visittkortet**

Ta utgangspunkt i Flash-applikasjonen (visittkortet) du laget på forrige øving (oppgaveteksten ligger i Fronter), og lag en XML-versjon av denne.

Dvs. du må benytte et XML-objekt i stedet for et LoadVars-objekt for å laste inn og behandle eksterne data.

**Tips:** Dersom du forutsetter at elementene kommer i en **gitt** rekkefølge i XML-dokumentet, og at alle elementer må være med, kan du nå tak i all data i XML-objektet direkte (støtt deg til handout 3); **uten** bruk av løkker og if-tester. Skal du lage en mer fleksibel løsning (for eksempel at man tillater å droppe mobil-nummer, eller man tillater å ha en vilkårlig rekkefølge på elementene), vil det være nødvendig å med både løkker og if-tester (se eksempel i F04).